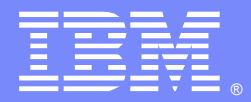

IBM Software Group

# Configuring WebSphere Data Interchange 3.3 for z/OS Stored Procedures in a WLM Application Environment

Jon Kirkwood 14 October 2008

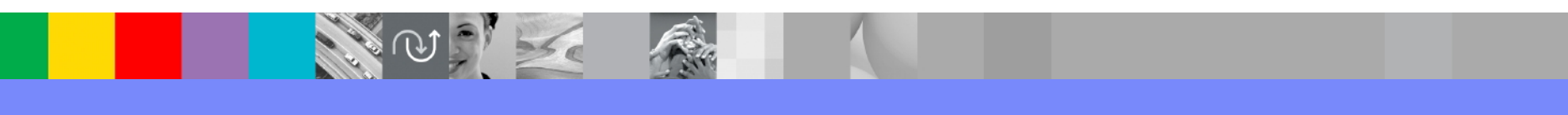

WebSphere® Support Technical Exchange

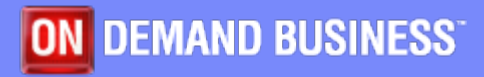

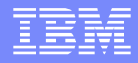

# Agenda

- What is a DB2 Stored Procedure?
- What is WLM?
- **How and when does WDI use Stored Procedures?**
- Do I need to use Stored Procedures?
- **Refined instructions for enabling WDI stored** procedures
- **Common commands**
- **Problem determination**

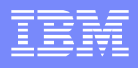

### What is a DB2 Stored Procedure?

- **For applications, such as WebSphere Data** Interchange Client, that access the database across the network
- **A** stored procedure runs on the database server
- **Combines programming with SQL on the server**
- **A** client application calls the stored procedure which then performs the function locally
- Only the results the client application need are returned by the stored procedure

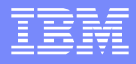

# What is a DB2 Stored Procedure? (continued…)

- **Benefits, in general, of using stored procedures:** 
	- ▶ Reduces network traffic by returning only the result set back to the client
	- Grouping SQL statements together can save on network traffic
	- Access to features and products that exist only on the server

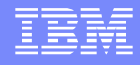

# What is WLM?

- WorkLoad Manager (WLM) is a component of z/OS
- **Purpose of workload management is to balance** available system resources such as DB2, CICS, batch, TSO, UNIX System Services, and WebSphere in response to incoming work requests
- DB2 uses WLM to allocate workload requests for DB2 stored procedures
- **As requests for stored procedures come into DB2,** WLM will determine whether additional resources such as a new WLM-managed address space are needed in order to process the requests.

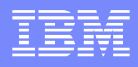

# What is WLM? (continued...)

- WLM manages the number of tasks (TCBs) that can run in each address space, and starts additional address spaces as needed.
- **Support of DB2-established stored procedure** address spaces (SPAS) is diminishing, and will be eliminated for new stored procedures in DB2 for z/OS V8
- Work Load Manager (WLM) SPAS is the direction
- **Advantage of WLM SPAS is its ability to manage** multiple address spaces as opposed to the single SPAS of DB2-established address spaces

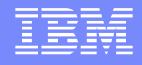

### When does WDI use Stored Procedures?

- Stored procedures are not used by any WDI batch or CICS processing, i.e. issued only from Client
- WDI uses DB2 stored procedures to submit (remote) Client requests
- **Supports remote command submission which** allows Client user to invoke any PERFORM command
	- New feature of WDI 3.3
	- Can also be used with service profiles
	- ▶ See WDI v3.3 User's Guide, Creating and editing Server commands

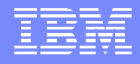

# When does WDI use Stored Procedures? (continued…)

- Supports processing or reprocessing from WDI Client Document Store (aka Transaction Store):
	- Acknowledge
	- Hold, Release, Purge, Unpurge
	- Remove
	- Transform
	- Translate to Application
	- Envelope
	- Envelope and Send
	- **Reconstruct**
	- Reconstruct and Send

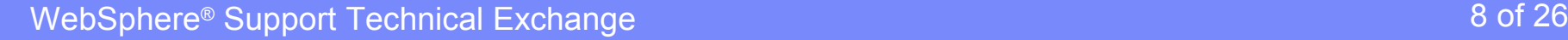

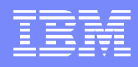

### Do I need to use Stored Procedures?

- **EDIDB2 TSO CLIST and EDIA CICS transaction** are no longer supported on WDI 3.3.
- **Similar Transaction Store capabilities are replaced** by Client and stored procedures
- **Equivalent EDIDB2 CLIST Utility command** functionality replaced by remote command submission

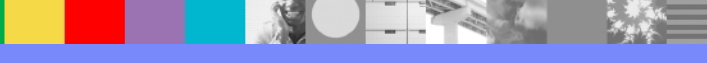

### Enabling WDI stored procedures

- This augments Steps 4 and 5 in section 2.1.11.2 of the WDI 3.3 for z/OS Installation Guide
- Create a new WLM application environment (AE) for WDI
- Named EDISP01, as shipped, but can be any name
- Use WLM panels to associate an AE name with the JCL procedure used to start an address space
	- ▶ See z/OS MVS Planning: Workload Management for details <http://publibz.boulder.ibm.com/epubs/pdf/iea2w180.pdf>
- **Update the WLM policy with new AE name**
- Create JCL member in PROCLIB for new WLM Application Environment, EDISP01

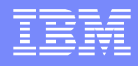

```
 Sample WLM JCL:
//*************************************************************
//* JCL FOR RUNNING THE WLM-ESTABLISHED STORED PROCEDURES 
//* ADDRESS SPACE 
//* RGN -- THE MVS REGION SIZE FOR THE ADDRESS SPACE.
//* DB2SSN -- THE DB2 SUBSYSTEM NAME.
//* NUMTCB -- THE NUMBER OF TCBS USED TO PROCESS
//* END USER REQUESTS. 
//* APPLENV -- THE MVS WLM APPLICATION ENVIRONMENT 
//* SUPPORTED BY THIS JCL PROCEDURE. 
//*//*************************************************************
//EDISP01 PROC RGN=0M,APPLENV=EDISP01,DB2SSN=DSN,NUMTCB=6 
//IEFPROC EXEC PGM=DSNX9WLM,REGION=&RGN,TIME=NOLIMIT, 
// PARM='&DB2SSN,&NUMTCB,&APPLENV' 
//STEPLIB DD DISP=SHR,DSN=DB2.RUNLIB.LOAD 
// DD DISP=SHR,DSN=DB2.SDSNEXIT 
// DD DISP=SHR,DSN=DB2.SDSNLOAD 
// DD DISP=SHR,DSN=SYS1.SCEERUN
// DD DISP=SHR,DSN=EDI.V3R3M0.SEDILMD1 
    // DD DISP=SHR,DSN=EDI.XMLV1R9.SIXMLOD1
//EDITSIN DD DISP=SHR,DSN=EDI.STORPROC.EDITSIN
//SYSOUT DD SYSOUT=*
//SYSTSPRT DD SYSOUT=*
//CEEDUMP DD SYSOUT=*
//SYSPRINT DD SYSOUT=*
//SYSABEND DD DUMMY
//
```
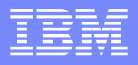

- In this example, the AE name and the JCL Procedure name are the same, EDISP01
- **Update DB2SSN with your DB2 subsystem name**
- **STEPLIB concatenation must include** 
	- ▶ **DB2** loadlibs
	- Language (LE) SCEERUN loadlib
	- WDI installation load library EDI.V3R3M0.SEDILMD1
	- XML4C load library from the XML Toolkit v1.9 SIXMLOD1 Note: The installation guide contains a typo. Name SIXMMOD1 is incorrect.
- Include a dataset for dd EDITSIN. Allocate the dataset as fixed-block, record length 80

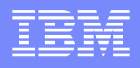

- **EDITSIN supplies WDI with DB2 attachment information. A typical EDITSIN includes:** PLAN(EDIENU33) SYSTEM(DSN) CAF(8)
	- Specifies the DB2 plan used by WDI, the DB2 subsystem name, and a call attachment facility (CAF) parameter telling WDI to attach to DB2 using Resource Recovery Services attachment facility (RRSAF). The CAF value "8" is required whenever using a WLM address space.
- **There are three stored procedures currently shipped with WDI 3.3:** 
	- ▶ EDIADDREQ
	- EDIEXEC1
	- EDIEXEC2
- If you do not use WLM AE name EDISP01, edit EDI.V3R3M0.SEDISQL1(EDISDB2)
	- **Find CREATE PROCEDURE statements for the above procedures:** WIM ENVIRONMENT FDISP01
		- Change EDISP01 to your name
	- ▶ Current SQLID, e.g. EDIENU33, requires CREATE IN privilege to create a package in the EDI33001 collection-id

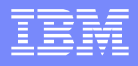

- **RACF** considerations, i.e. what we did,
	- Chose a userid under which WLM and stored procedures will run, <wlm\_userid>
	- **This id must be authorized to run Resource Recovery Services attachment** facility (RRSAF)
	- Use one of two ways RACF provides to associate user IDs and groups with started tasks:
		- Started procedures table
		- STARTED class
	- ▶ Create started profile, EDISP01.<sup>\*\*</sup>, with OWNER = <wlm\_userid>
	- Create RACF DSNR WLMENV profile, ssnm.WLMENV.EDISP01, with OWNER = DB2GRP and UACC(NONE)
		- Where "ssnm" is the DB2 subsystem name or data sharing group name
	- Permit <wlm\_userid> and WDI Client userids READ access to the WLMENV profile, ssnm.WLMENV.EDIPS01
	- Create RACF DSNR WLM\_REFRESH profile, ssnm.WLM\_REFRESH.EDISP01
	- Permit <wlm\_userid> and appropriate users READ access to the WLMENV profile, ssnm.WLM\_REFRESH.EDISP01
	- Create RACF server profile, DB2.ssnm.EDISP01
	- Permit EDISP01 to the server profile, DB2.ssnm.EDISP01

- Add the OMVS external link for WDI's command script interpreter, EDISERVR.
	- DB2 will execute WDI as a RACF user ID defined in the RACF started procedures table or via STARTED class, i.e. <wlm\_userid>
	- Create an OMVS segment for <wlm\_userid>
		- Set the Home directory to, /u/<wlm\_userid>
	- ▶ Open any shell interpreter available on z/OS, e.g. "OMVS" from ISPF (option 6)
	- Ensure the Home directory exists, cd /u/<wlm\_userid>
		- Typically, this will be the present working directory after entering OMVS
		- If not, create directory, mkdir /u/<wlm\_userid>
	- ▶ Change to the home directory, cd /u/<wlm\_userid>
	- Add external link by executing "LN" command from home directory:
		- ln -e EDISERVR /u/<wlm\_userid>/EDISERVR
			- (Case is important)

### Common commands

- **Useful MVS system commands:** 
	- Display status of all WLM application environments: /D WLM,APPLENV=\*
	- Display specific status of a WLM AE: /D WLM,APPLENV=EDISP01
	- Vary command to resume a WLM AE:

/V WLM,APPLENV=EDISP01,RESUME

If you make changes to WLM AE, to recycle:

/V WLM,APPLENV=EDISP01,REFRESH

**Link to z/OS Information Center, provides all MVS system commands:** [http://publib.boulder.ibm.com/infocenter/zos/v1r9/topic/com.ibm.zos.r9.ieag100/cmdref.htm#cmdref](http://publib.boulder.ibm.com/infocenter/zos/v1r9/topic/com.ibm.zos.r9.ieag100/cmdref.htm)

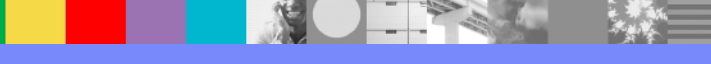

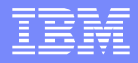

### Common commands (continued…)

- Useful OMVS commands:
	- ▶ Issue "OMVS" from ISPF command shell (option 6) to enter z/OS Unix System Services (USS)
	- Commonly used Unix/AIX based commands from this USS shell

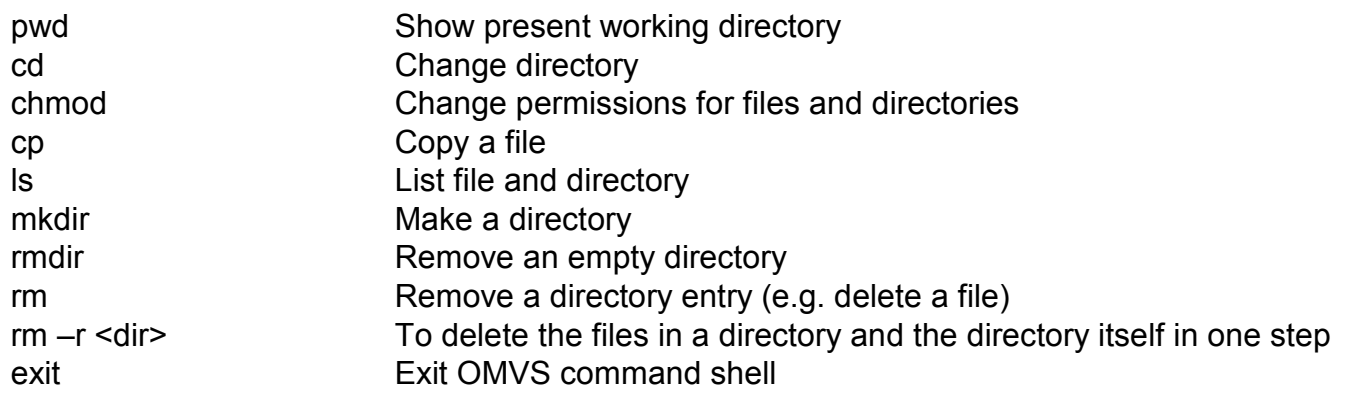

**Link to z/OS Information Center, provides all USS commands:** 

<http://publib.boulder.ibm.com/infocenter/zos/v1r9/index.jsp?topic=/com.ibm.zos.r9.bpxa500/shcmddes.htm>

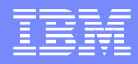

### Common commands (continued…)

- Useful RACF commands:
	- Use RACF LISTUSER (List User Profile) command to display OMVS segment information:
		- LU <wlm\_userid> OMVS
		- Shows OMVS info including Home directory
	- ▶ Can use RACF panels to change User profile options, e.g. to set Home directory
	- **Link to z/OS Information Center, provides all RACF commands:** <http://publib.boulder.ibm.com/infocenter/zos/v1r9/index.jsp?topic=/com.ibm.zos.r9.icha400/ichza48016.htm>

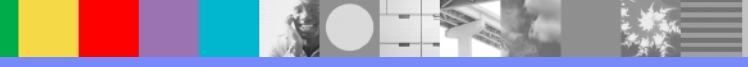

### Problem Determination

 WDI Client document store submission (e.g. Reconstruct) fails with: 16213 - Unable to submit the request. Verify the WDI stored procedures are properly installed and are available. The return code is "129". Contact support if the problem persists.

Return code 129 – ENOENT No such file, directory, or IPC member exists.

Return code 134 – ENOSYS The function is not implemented.

- Cause: Unix System Services spawn() function error likely due to missing home directory or missing external link
- Solution: Verify <wlm\_userid> has an OMVS segment defined:

LU <wlm\_userid> OMVS

- If 'NO OMVS INFORMATION' is returned, then an OMVS segment needs to be added to the <wlm\_userid>
- **If 'OMVS INFORMATION' is returned, check HOME setting and define external** link under this directory
- **For other USS return codes, see z/OS Information Center:** <http://publib.boulder.ibm.com/infocenter/zos/v1r9/index.jsp?topic=/com.ibm.zos.r9.bpxa800/errno.htm>

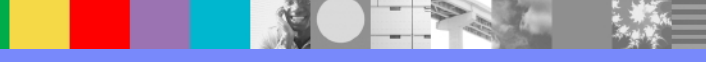

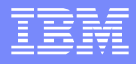

### Problem Determination (continued…)

- WDI Client document store submission fails with: 16204 - An Error occurred while attempting to execute an sql stored procedure. The stored procedure was "EDIEXEC2". ODBC return code is: -1. Description: SQL0440N No authorized routine named "EDIENU33.EDIEXEC2" of type "" having compatible arguments was found.
- Cause:
	- Stored procedure not defined or cannot be found
	- The routine invoker is not authorized to execute the routine
- Solution:
	- ▶ Check for WLM address space running on z/OS
	- ▶ Verify that DB2 definitions, CREATE PROCEDURE, in EDI.V3R3M0.SEDISQL1(EDISDB2) were run and have the proper WLM ENVIRONMENT name specified for your environment
	- ▶ Verify that DB2 GRANT EXECUTE ON PROCEDURE commands were run in EDI.V3R3M0.SEDISQL1(EDISGRNT)
- For other SQL return codes, search DB2 for Windows Information Center: <http://publib.boulder.ibm.com/infocenter/db2luw/v9/index.jsp>

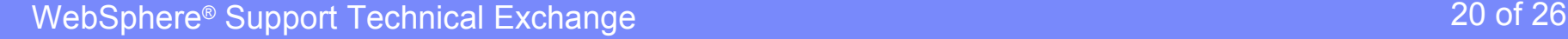

### Problem Determination (continued…)

- WDI Client document store submission fails with: 16204 - An Error occurred while attempting to execute an sql stored procedure. The stored procedure was "EDIEXEC2". ODBC return code is: -1. Description: SQL0471N Invocation of routine "EDIENU33.EDIEXEC2" failed due to reason "00E7900C".
- Cause: DB2 reason code 00E7900C indicates an SQL CALL statement could not be processed. The WLM application environment name specified for the user-written routine is not defined or is currently not available for DB2 use in the active WLM policy.
- Solution:
	- Use the -ALTER PROCEDURE or -ALTER FUNCTION command to update the WLM ENVIRONMENT to specify an application environment that is defined and active in the active WLM policy or update the WLM policy to contain a valid application environment name
	- If the WLM policy definition is updated, use the MVS WLM VARY command to activate this new definition
	- If the WLM application environment is quiesced, use the MVS WLM VARY APPLENV= applenv, RESUME command to activate the application environment, e.g. /V WLM,APPLENV=EDISP01,RESUME
- **For other DB2 reason codes, search DB2 for z/OS Information Center:** <http://publib.boulder.ibm.com/infocenter/dzichelp/v2r2/index.jsp>

# Problem Determination (continued…)

- Another source of error messages may be from within the WLM application environment
	- ▶ Check for an active z/OS address space (job) for the WLM AE, e.g. EDISP01
	- Check any joblogs on job output queues
- **Tracing of WDI Client remote submissions on z/OS:** 
	- The existence of directory "/tmp/edidproc" triggers WDI to write trace files to this directory
	- <wlm\_userid> requires write permission to this directory
	- To set all persissions, OMVS command: chmod 777 /tmp/edidproc

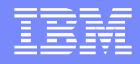

# **Summary**

- We discussed how DB2 uses a WLM address space for running stored procedures on z/OS
- **And that WDI uses DB2 stored procedures only to** submit (remote) Client requests
- **WDI Client 3.3 is required to run transaction** (Document) store functions previously available under TSO or CICS
- We also covered how to enable WDI stored procedures in a WLM application environment
- **And lastly, how to diagnose common problems that** you may encounter along the way

### Additional WebSphere Product Resources

- **Discover the latest trends in WebSphere Technology and implementation, participate in** technically-focused briefings, webcasts and podcasts at: <http://www.ibm.com/developerworks/websphere/community/>
- **Learn about other upcoming webcasts, conferences and events:** [http://www.ibm.com/software/websphere/events\\_1.html](http://www.ibm.com/software/websphere/events_1.html)
- **Join the Global WebSphere User Group Community: [http://www.websphere.org](http://www.websphere.org/)**
- **Access key product show-me demos and tutorials by visiting IBM Education Assistant:** <http://www.ibm.com/software/info/education/assistant>
- **View a Flash replay with step-by-step instructions for using the Electronic Service** Request (ESR) tool for submitting problems electronically: <http://www.ibm.com/software/websphere/support/d2w.html>
- Sign up to receive weekly technical My support emails: <http://www.ibm.com/software/support/einfo.html>

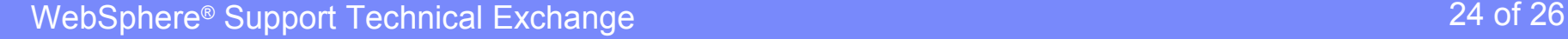

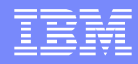

# Questions and Answers

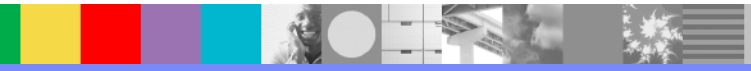

#### **Trademarks, copyrights, and disclaimers**

The following terms are trademarks or registered trademarks of International Business Machines Corporation in the United States, other countries, or both:

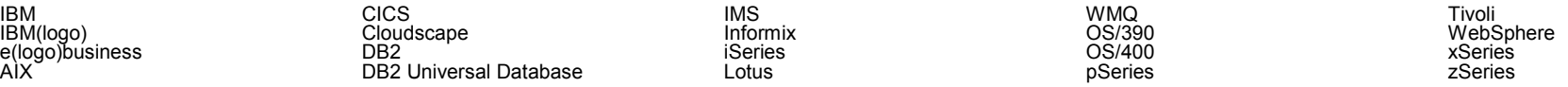

Java and all Java-based trademarks are trademarks of Sun Microsystems, Inc. in the United States, other countries, or both.

Microsoft, Windows, Windows NT, and the Windows logo are registered trademarks of Microsoft Corporation in the United States, other countries, or both.

Intel, ActionMedia, LANDesk, MMX, Pentium and ProShare are trademarks of Intel Corporation in the United States, other countries, or both.

UNIX is a registered trademark of The Open Group in the United States and other countries.

Linux is a registered trademark of Linus Torvalds.

Other company, product and service names may be trademarks or service marks of others.

Product data has been reviewed for accuracy as of the date of initial publication. Product data is subject to change without notice. This document could include technical inaccuracies or<br>typographical errors. IBM may make in this document is not intended to state or imply that only that program product may be used. Any functionally equivalent program, that does not infringe IBM's intellectual property rights, may be used instead.

Information is provided "AS IS" without warranty of any kind. THE INFORMATION PROVIDED IN THIS DOCUMENT IS DISTRIBUTED "AS IS" WITHOUT ANY WARRANTY, EITHER EXPRESS OR IMPLIED. IBM EXPRESSLY DISCLAIMS ANY WARRANTIES OF MERCHANTABILITY, FITNESS FOR A PARTICULAR PURPOSE OR NONINFRINGEMENT. IBM shall<br>have no responsibility to update this information. IBM products are warranted, i services.

The provision of the information contained herein is not intended to, and does not, grant any right or license under any IBM patents or copyrights. Inquiries regarding patent or copyright licenses should be made, in writing, to:

IBM Director of Licensing IBM Corporation North Castle Drive Armonk, NY 10504-1785  $U.S.A.$ 

Performance is based on measurements and projections using standard IBM benchmarks in a controlled environment. All customer examples described are presented as illustrations of how those customers have used IBM products and the results they may have achieved. The actual throughput or performance that any user will experience will vary depending upon considerations such as the amount of multiprogramming in the user's job stream, the I/O configuration, the storage configuration, and the workload processed. Therefore, no assurance can be given that an individual user will achieve throughput or performance improvements equivalent to the ratios stated here.

© Copyright International Business Machines Corporation 2006. All rights reserved.

Note to U.S. Government Users - Documentation related to restricted rights-Use, duplication or disclosure is subject to restrictions set forth in GSA ADP Schedule Contract and IBM Corp.